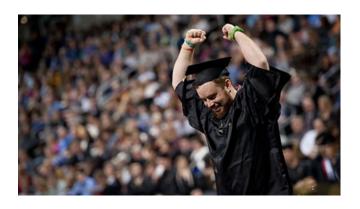

# GRADUATION WORKFLOW

Chair/ADean (Level 2 Approval)

The process of approving a student's graduation application is a myNKU workflow. When a student applies to graduate, the application will appear in the myNKU My Inbox of the Advisor/Program Director.

Mynkuhelp.nku.edu Registrar.nku.edu

#### **Table of Contents**

| What is the Advisor/Program Director Application Approval Configuration?         | Page 2              |
|----------------------------------------------------------------------------------|---------------------|
| How Do I Know that a Student Graduation Application is in My Inbox for           | Page 2              |
| Review/Approval?                                                                 |                     |
| Why would a graduation application be in My Inbox for review/approval?           | Page 2              |
| When Should I Begin Certifying Graduation Applications?                          | Page 2, Appendix B  |
|                                                                                  | (advisor schedule)  |
| How Do I Begin Reviewing Graduation Applications For Certification?              | Pages 3-4           |
| How to Filter on Graduation Applications                                         |                     |
| How to Search by Program, Name or Term                                           |                     |
| How Do I Prepare to Certify A Graduation Application?                            | Pages 4-7           |
| Run Degree Audit                                                                 |                     |
| Provide Comments/Notes                                                           |                     |
| Optional Attachment                                                              |                     |
| How Do I Reject A Graduation Application?                                        | Page 8              |
| How Do I Forward A Graduation Application?                                       | Page 9              |
| How Do I Certify A Graduation Application?                                       | Page 9              |
| What Happens in the Workflow After the Application Has Been Certified?           | Page 10             |
| FREQUENTLY ASKED QUESTIONS                                                       |                     |
| What is semester subsession codes and why is this important?                     | Page 10             |
| Can I still use the Business Warehouse report Registrar Graduation Data          | Page 11, Appendix C |
| w/Specialization?                                                                |                     |
| When a student applies in this new workflow process, will there be any different | Page 11, Appendix D |
| customer status values?                                                          |                     |
| How do I know where the application is in the review process?                    | Page 11, Appendix D |
| Will I still use the program certification pdf?                                  | Page 11             |
| What advantages will workflow provide to me?                                     | Page 11             |
| What advantages will workflow provide to students?                               | Page 11             |
| What if I share a program with multiple advisors?                                | Page 12             |
| What if I reject an application?                                                 | Page 12             |
| What if I have a question that isn't answered within this documentation?         | Page 12             |
| Late Approval and Appeal Process for Graduation Fees                             | Appendix E          |
| Registrar Graduation Contacts                                                    | Appendix F          |

#### NKU Graduation Workflow Chair/ADean

The graduation workflow will phase-in new automations and changes within the graduation review process.

#### 1. Advisor/Program Director Application Approval Configuration

Each college has been given an opportunity to provide the advisor/program director contacts for the various majors, minor, focus areas. The registrar's office is maintaining the configuration. If an advisor/program director change is to be made or if workflows need to be forwarded to a new advisor/program director, please email your Registrar Graduation Contact.

### 2. How do I know that a student graduation application is in My Inbox for review/approval?

- The application will appear in your myNKU My Inbox.
- Within your NKU Email, you will receive an SAP Workflow Email showing a list of workflow items in your myNKU My Inbox waiting for action.
- Use the Business Warehouse report Registrar Graduation Data w/Specialization.

#### 3. Why would a graduation application be in My Inbox for review/approval?

- If a student has applied late for graduation and the advisor has certified the application, it will appear in you myNKU My Inbox for final approval (Graduate Application Late Approval).
- If an advisor has not certified an application but forwarded it to you for final certification (Graduate Application Certification).

#### 4. When should I begin certifying graduation applications in My Inbox?

- Once a week.
- Also includes checking for courses substitutions for approval

#### 5. How do I begin reviewing graduation applications for certification?

Log into myNKU and Click on My Inbox.

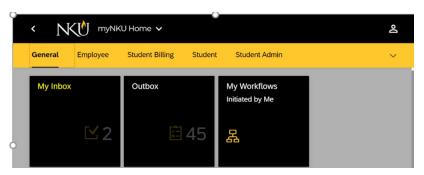

#### 6. How to filter on just graduation applications.

- In the All Tasks list, a funnel can be found at the bottom
- Click on that funnel
- Click on task type
- Click on GA Certification or GA Late AA Dean Approval

A filter can be removed by follow the first three steps, then clicking on Select All and OK.

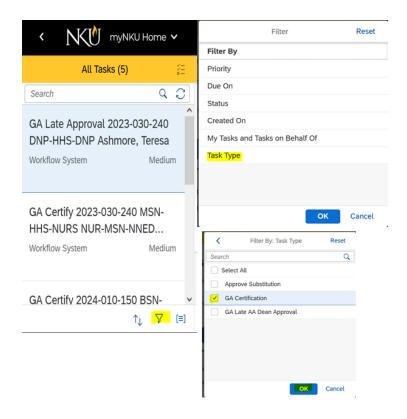

#### 7. How to search for particular applications in the All Tasks list

- Applications can be searched for by term, subsession, program, or last name.
  - Example: 2023-010-150 would be a search for any student who applied to graduate in the Fall 2022 term and that the courses will be completed in the Seven Week 1 subsession.
  - Example: MSN-NNED A would be a search for any student who applied to graduate in Nursing Education (MSN) and the student's last name begins with the letter A.

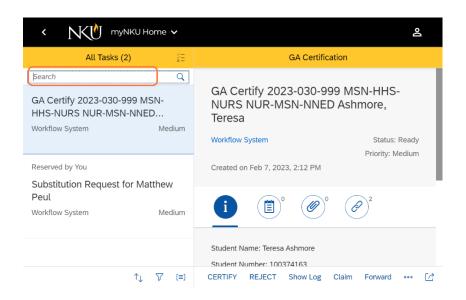

### 8. First step towards certifying a graduation application is to Run the Degree Audit.

Click on the chain link, and then the Graduation Process in order to run the degree audit. Example: Graduation Process: 705853708A4D1D9C5F0B1EDDAAFDEC15

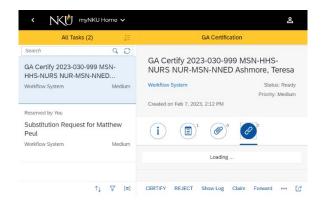

#### 9. Review Degree Audit

Look at any error messages like duplicate credit, missing tracks or any area of the audit that is still "Grey" or not clearing. Stop and address these issues by either submitting the appropriate form or emailing your Registrar Graduation Contact, before certifying the student's application. (refer to What Prep Work....Appendix A.)

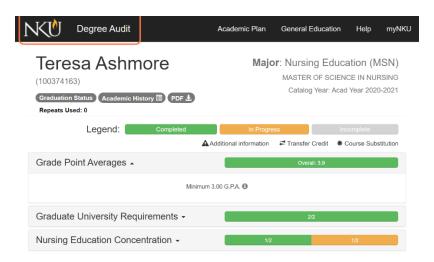

#### 10. Provide Notes/Comments

Notes are required to confirm that the application has been reviewed. And to make your Registrar Graduation Contact aware of any audit issues outside of your control. Click on

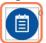

to provide notes/comments.

- If a student is going to be **certified**, an example note might be: On track to graduate and substitutions have been submitted.
- If a student is going to be **rejected**, an example note might be: Student is not ready to graduate as course is not offered this term.
- If a student application is going to be **forwarded** on for certification by another, and example note might be: I have reviewed the student, is on track to graduate and ready for review.

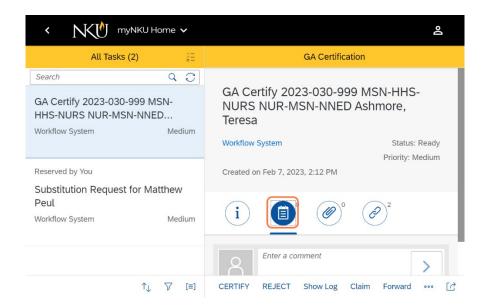

11. Once notes have been entered, click on the arrow to the right of the notes to save the notes.

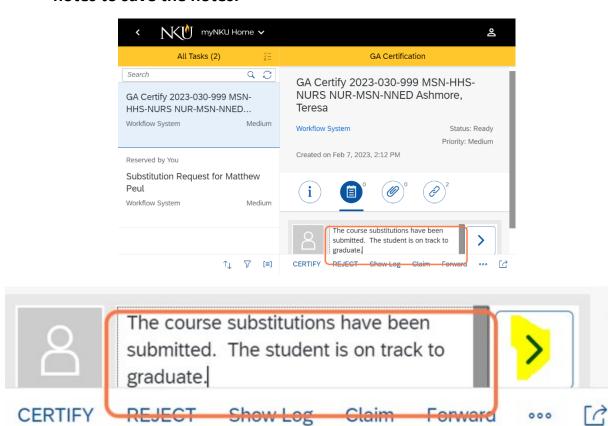

#### 12. Providing attachment is optional

The workflow process is to replace the previous program certification document. However, if any attachments are required for review by a supervisor or Registrar Graduation Contact, those

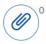

can be attached by clicking the paperclip

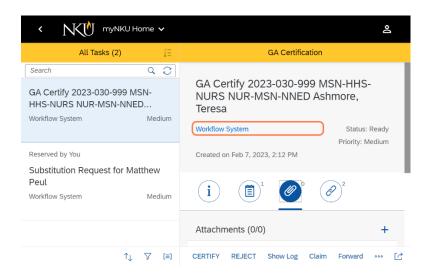

#### 13. Click on the + and add the appropriate attachment.

Medium

HHS-NURS NUR-MSN-NNED...

Substitution Request for Matthew

Workflow System

Reserved by You

Workflow System

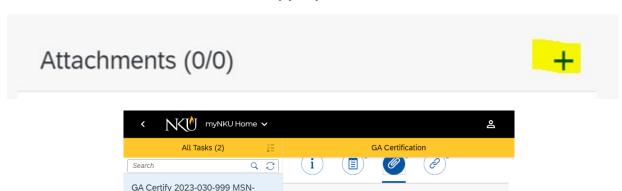

Attachments (0/0)

No attachments

Drop files to upload, or use the "+" button.

CERTIFY REJECT Show Log Claim Forward ••• []

#### 14. How to reject a graduation application.

If after reviewing the degree audit and the student is not on track to graduate:

- Provide a Note as to why the application will be rejected
- Optional Attachment
- Click on Reject
- Click on Submit

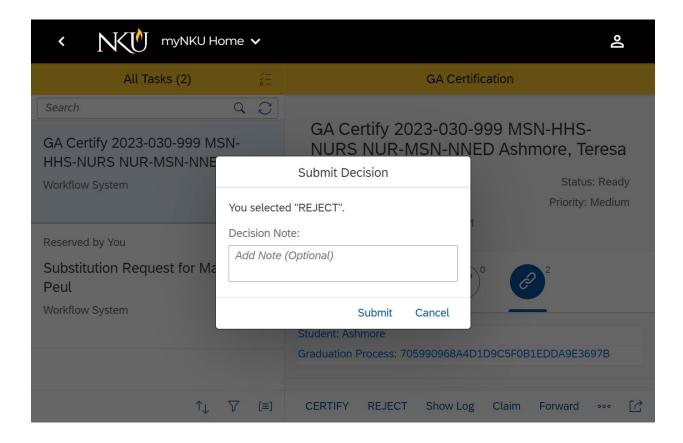

### 15. How to forward a graduation application. If the application has been reviewed by you but must be approved by another:

- Provide a Note describing the application status
- Optional Attachment
- Click on Forward
- Search by User Name or Last Name and push Enter on Keyboard
- Click on correct person in the list
- Click on Forward

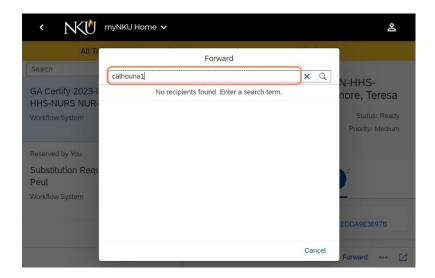

### 16. If after reviewing the degree audit and the student is on track to graduate, you are ready to certify:

- Provide a Note
- Optional Attachment
- Click on Certify
- Click on Submit

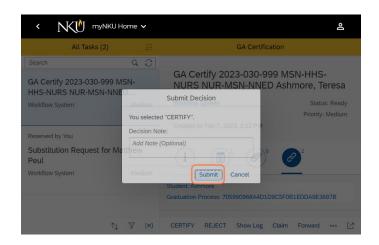

## 17. What happens after the application has been certified by all required? The workflow will run the degree audit and update the student's application customer status.

- If the degree audit is all green (complete) and orange (in progress) the customer status will update to "On Track to Graduate."
- If the degree audit has any grey (Incomplete) areas the customer status will update to "Under Registrar Review" and will be in the My Inbox of your Registrar Graduation Contact.
- If the degree audit is all green (complete) the status will update to "Preliminary Checkout."

#### FREQUENTLY ASKED QUESTIONS

#### 18. FAQ - What is the semester subsession codes and why is this important?

- The subsession codes can be used to search for students who intend to finish with all required courses during the middle of the term. Online Accelerated students tend to use this more than traditional students.
- The subsession can be used to prioritize the certification of applications.
- The subsession codes are used by the Registrar's Graduation Processor in prioritizing final checks on degree completion.
  - a. Example: 2023-030-240 = the students expects to finish courses in the Spring 2023 term after the Seven Week 1 subsession grading.
  - Example: 2023-030-999 = the students expects to finish courses in the Spring
     2023 term at the end of the spring semester grading.
  - c. List of subsession codes

| Academic Year | Year | Term | Description | Subsession code | Description      |
|---------------|------|------|-------------|-----------------|------------------|
| 2022-2023     | 2023 | 10   | Fall        | 150             | Fall 7-Weeks 1   |
| 2022-2023     | 2023 | 10   | Fall        | 160             | Fall 7-Weeks 2   |
| 2022-2023     | 2023 | 10   | Fall        | 170             | Fall 5-Weeks 1   |
| 2022-2023     | 2023 | 10   | Fall        | 180             | Fall 5-Weeks 2   |
| 2022-2023     | 2023 | 10   | Fall        | 190             | Fall 5-Weeks 3   |
| 2022-2023     | 2023 | 30   | Spring      | 240             | Spring 7-Weeks 1 |
| 2022-2023     | 2023 | 30   | Spring      | 250             | Spring 7-Weeks 2 |
| 2022-2023     | 2023 | 30   | Spring      | 260             | Spring 5-Weeks 1 |
| 2022-2023     | 2023 | 30   | Spring      | 270             | Spring 5-Weeks 2 |
| 2022-2023     | 2023 | 30   | Spring      | 280             | Spring 5-Weeks 3 |
| 2022-2023     | 2023 | 40   | Summer      | 410             | Summer 3-Weeks   |
| 2022-2023     | 2023 | 40   | Summer      | 420             | Summer 7-Weeks 1 |
| 2022-2023     | 2023 | 40   | Summer      | 440             | Summer 5-Weeks 1 |
| 2022-2023     | 2023 | 40   | Summer      | 450             | Summer 8-Weeks   |
| 2022-2023     | 2023 | 40   | Summer      | 460             | Summer 6-Weeks   |
| 2022-2023     | 2023 | 40   | Summer      | 470             | Summer 7-Weeks 2 |
| 2022-2023     | 2023 | 40   | Summer      | 480             | Summer 5-Weeks 2 |
| 2022-2023     | 2023 | 40   | Summer      | 490             | Summer 10-Weeks  |

### 19. FAQ - Can I still use the Business Warehouse report Registrar Graduation Data w/Specialization?

Yes. The report will still provide the same details as it has in the past. It can also be used to determine if a student is enrolled. See Appendix C.

### 20. FAQ - When a student applies in this new workflow process, will there be any different customer status values?

Yes. See Appendix D.

- When a student first applies for graduation, the customer status will either be "Under Advisor Review" or "Late Applicant."
- If the student is a late applicant and is certified by the advisor, it will then forward to the ADean/Director My Inbox. The new status will be "Under Dean Review."
- After the application has been certified by all advisors (where appropriate), the degree audit will run and the workflow will determine the next customer status. If the degree audit does not clear (still has grey incomplete areas) then the student is NOT on track to graduate and the status will become "Under Registrar Review.
- At the end of each grading period, the degree audit will run to see if the audit has become all green (complete). If all green in the degree audit, the customer status will become "Preliminary Checkout."
- Final Checkout is the last status used by your Registrar Graduation Contact which means the student is ready for degree conferral.

#### 21. FAQ - How do I know where the application is in the review process?

The application customer status will still be an indicator of where the application is in the overall review process. Application customer status can be found in more detail in Appendix C.

#### 22. FAQ - Will I still use the program certification pdf?

The program certification pdf is something that we anticipate will phase out over time. However, there could be a situation where a program certification pdf would still be provided to the Registrar's office via the K Drive process or directly within Perceptive content.

### 23. FAQ - What advantages will workflow provide to advisors/program directors?

- Fewer steps to move the application to the Registrar Graduation Contact
- Easier process for late applicants

- No longer creating a program certification
- Regular and timely customer status updates on the application

#### 24. FAQ - What advantages will workflow provide to students?

- Timely status updates on the application review process
- Email communications on status updates
- Email that confirms diploma name and address
- Quicker turnaround on late applicants

#### 25. FAQ - What if I reject an application?

- If the student is a late applicant, and the advisor rejects the application, the application will be withdrawn, the fee refunded and the student notified.
- If the student is a late applicant, and your ADean or Designee rejects the application, the application will be withdrawn, the fee refunded and the student notified.
- If the student is a regular applicant, and you or any other advisor rejects any portion of the application, it will move the My Inbox of your Registrar Graduation Contact for further processing and communication.

### 26. FAQ - What if I have a question that isn't answered within this documentation?

Many answers can be found on the Registrar's website at <u>Graduation: Northern Kentucky University, Greater Cincinnati Region (nku.edu)</u>

Always feel free to email your Registrar Graduation Contact for assistance or registrar@nku.edu.

#### APPENDIX A

Please review and solve the items listed below before the student applies for graduation.

| Run the student's Degree Audit. The link to instructions <a href="https://inside.nku.edu/content/dam/registrar/docs/degree-audit/DegreeAuditQRC-">https://inside.nku.edu/content/dam/registrar/docs/degree-audit/DegreeAuditQRC-</a>     | UG | GR |
|----------------------------------------------------------------------------------------------------|----|----|
| Revised.pdf                                                                                                    |    |    |
| Is the student pursing two or more degrees? Will this student have 150 hours or more? Email Registrar Graduation Contact to adjust student                                                                                               | UG |    |
| record.                                                                                                    |    |    |
| Is the student only pursing one degree, i.e. Secondary ED BA/English BA? Email Registrar Graduation Contact to adjust student record.                                                                                                    | UG |    |
| Is the student missing or changing a track, minor, focus or second major? Link to                                                                                                    | UG |    |
| instructions <a href="https://inside.nku.edu/content/dam/mynkuhelp/docs/slcm/CMStudent/OVR">https://inside.nku.edu/content/dam/mynkuhelp/docs/slcm/CMStudent/OVR</a> CM ProgramChangeDeclaration Student.pdf                             |    |    |
| Is the student missing a concentration or specialization? Link to instructions                                                                                                    |    | GR |
| https://inside.nku.edu/content/dam/registrar/docs/student_forms/Graduate%20Change%20of%20Area%20of%20Concentration_Catalog.pdf                                                                                                    |    |    |
| Does the student need a course substitution? Advisor submits within the degree audit. Link to instructions                                                                                                    | UG | GR |
| https://inside.nku.edu/content/dam/registrar/docs/degree_audit/Substitution%20Workflow%20Process.pdf                                                                                                    |    |    |
| Does a Graduate Level Student need to request a Repeat Option? Link to request                                                                                                    |    | GR |
| https://servicedesk.nku.edu/TDClient/2436/Portal/Requests/TicketRequests/NewForm?ID=VdhcRymSxdI &RequestorType=Service                                                                                                    |    |    |
| Does the student need a different catalog year? Link                                                                                                    | UG | GR |
| to <a href="https://servicedesk.nku.edu/TDClient/2436/Portal/Requests/TicketRequests/NewForm?ID=ZtWPKPlvANU">https://servicedesk.nku.edu/TDClient/2436/Portal/Requests/TicketRequests/NewForm?ID=ZtWPKPlvANU</a> & RequestorType=Service |    |    |
| Does the student need a general education course mapped to a different general education category? Link to request a re-                                                                                                    | UG |    |
| map <a href="https://servicedesk.nku.edu/TDClient/2436/Portal/Requests/ServiceDet?ID=52518">https://servicedesk.nku.edu/TDClient/2436/Portal/Requests/ServiceDet?ID=52518</a>                                                            |    |    |
| Does the student need a course waiver? Link to waiver                                                                                                    | UG | GR |
| https://inside.nku.edu/content/dam/registrar/docs/degree_audit/Approval%20for%20Course%20Waiver.pdf                                                                                                    |    |    |
| Does a Graduate Level student need a variance for aged courses, excess substitutions, etc? Attach variance approval to application.                                                                                                    |    | GR |
| Does the student need a residency waiver? If yes, attach the email approval to the application. Or forward to ADean for approval within                                                                                                  | UG |    |
| workflow.                                                                                                    |    |    |
| Is the student wanting to participate in commencement in a different term? Link to request                                                                                                    | UG |    |
| https://inside.nku.edu/content/dam/registrar/docs/graduation/Request%20to%20Participate%20in%20Commencement%20-                                                                                                    |    |    |
| %20Fillable%20Form.pdf                                                                                                    |    |    |
| Does a Graduate Level student want to participate in commencement in a different term? Email the Director of Graduate Education.                                                                                                    |    | GR |

#### **APPENDIX B**

When do I begin certifying/reviewing applications in My Inbox?

#### **Summer Term**

- Students begin to apply for the summer term, the first day of previous spring term usually second week in January.
- Priority registration, for summer courses, begins for Grad Seniors around third week in March. <a href="https://inside.nku.edu/registrat/registration/priority-registration.html">https://inside.nku.edu/registrat/registration/priority-registration.html</a>

| Any student who has a Grad Reg Date from     | Review/Certify starting first day of Junior |
|----------------------------------------------|---------------------------------------------|
| January through Junior priority registration | Priority through 4/15.                      |
| date                                         |                                             |
| Balance of summer applicants                 | Review weekly after 4/15.                   |

#### **Fall Term**

- Students begin to apply for the fall term, the first day of previous spring term usually second week in January.
- Priority registration, for fall courses, begins for Grad and Seniors around third week in March. <a href="https://inside.nku.edu/registrar/registration/priority-registration.html">https://inside.nku.edu/registrar/registration/priority-registration.html</a>

| Any student who has a Grad Reg Date from     | Review/Certify starting first day of Junior |
|----------------------------------------------|---------------------------------------------|
| January through Junior priority registration | Priority through 7/15.                      |
| date                                         |                                             |
| Balance of fall applicants                   | Review weekly after 7/15.                   |

#### **Spring Term**

- Students begin to apply for the spring term, the first day of previous fall term usually third week in August.
- Priority registration, for spring courses, begins for Grad and Seniors around first week in November. <a href="https://inside.nku.edu/registrar/registration/priority-registration.html">https://inside.nku.edu/registrar/registration/priority-registration.html</a>

| Any student who has a Grad Reg Date from         | Review/Certify starting first day of Junior |
|--------------------------------------------------|---------------------------------------------|
| August through Junior priority registration date | Priority through 11/15.                     |
| Balance of spring applicants                     | Review weekly after 11/15.                  |

#### APPENDIX C

#### **HOW TO ACCESS BW GRADUATION REPORT**

The report is in the business warehouse in a role folder called CM Registrar Campus Reports. And the report name is Registrar Graduation Data w/Specialization. You can submit a service ticket to IT if you need access to this folder.

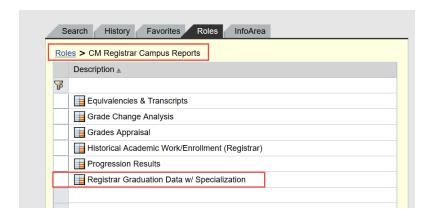

The academic period is required but the graduation status is very important. The status of 1 and 4 are the best choices. The report will display all students (UG, GR, LAW) so you may want to refine it to your org unit or specific program.

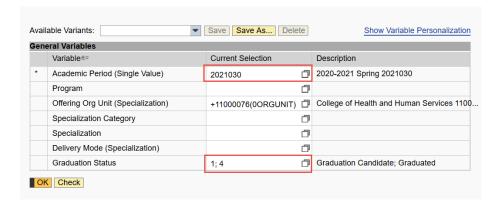

#### APPENDIX D

#### **Graduation Application Definitions**

https://inside.nku.edu/registrar/graduation.html

#### Where can the application graduation status and customer status be found:

- Advisor UI
- Degree Audit of student
- Student Apply to Graduate panel
- BW Graduation Report

#### What are the graduation status meanings?

- Graduation Candidate will be applied by the system when the student applies to graduate (1 graduation status)
- Graduation Withdrawn student has withdrawn application (2 graduation status)
- Graduation Denied assigned by registrar graduation processor when program certification is missing or student did not meet the requirements of the degree (3 graduation status)
- Graduated should be applied by the system when the job to graduate students is completed (4
   graduation status)

#### How to translate Customer Status assigned by registrar graduation processor?

Customer Status Definitions UG = Undergraduate. GR = Graduate.

| <b>Customer Status</b>     | Definition                                                                                                    | Student's Next Steps                                                                                | Gradua<br>Prograr | =  |
|----------------------------|----------------------------------------------------------------------------------------------------|----------------------------------------------------------------------------------------------------|-------------------|----|
| +Application<br>Withdrawn  | A late application has been denied by advisor or Adean. Refund has been electronically submitted to student account.     | Contact advisor.                                                                                    | UG                | GR |
| *Checkout<br>Incomplete    | Graduation application is not meeting requirements for multiple reasons.                                                 | Registrar graduation processor will send email explaining reasons and next steps.                   | UG                | GR |
| *Declare Program<br>Track  | Student's program requires that a track be declared.                                                                     | Student or advisor must submit a program change to add the missing track. Contact advisor.          | UG                |    |
| *Declare Secondary<br>Area | Student's program requires a<br>secondary area (Major, Minor, or<br>Focus) in order to complete program<br>requirements. | Student or advisor must submit a program change to add the missing secondary area. Contact advisor. | UG                |    |
| *Duplicate Courses         | Student has a course(s) that is duplicated in the degree audit and is overstating total credit hours earned.             | Duplicate course credit hours must be subtracted from total credit hours earned. Contact Advisor.   | UG                |    |
| *Excess Substitutions      | Student has more than 40% of courses via substitutions. Must receive approval to use substitutions.                      | Review degree audit and contact advisor.                                                            |                   | GR |

| *Expired Courses                      | Graduate level courses must be completed within six years of declaring degree. Must receive approval to use expired courses.                                                                                                    | Review degree audit and contact advisor.                                                                |    | GR |
|---------------------------------------|----------------------------------------------------------------------------------------------------|----------------------------------------------------------------------------------------------------|----|----|
| *Final Checkout                       | Student's record is ready for degree conferral.                                                                                                    | Registrar's office will finalize<br>degree according to designated<br>timelines and release transcript. | UG | GR |
| *Honors Major<br>Change               | Student needs the honor added to record.                                                                                                    | Review degree audit and contact honors advisor.                                                         | UG |    |
| *Last 25% Hours                       | Students must complete a minimum of 25% of their coursework at NKU.                                                                                                    | Review degree audit and contact advisor.                                                                | UG |    |
| *Last 30 Hours                        | Students seeking a bachelor's degree must complete the last 30 hours of their coursework at NKU.                                                                                                    | Review degree audit and contact advisor.                                                                | UG |    |
| +Late Applicant                       | Student has applied for graduation after the application window has closed. An email will be sent to the advisor and student. The advisor and ADean must approve the late applicant, forward email approval and program certification to registrar graduation contact. | Contact Advisor.                                                                                        | UG | GR |
| *Low GPA                              | UG students must earn at least a 2.0 GPA on all work attempted at NKU. GR students must earn at least a 3.0 GPA on all work attempted at NKU.                                                                                                    | Review degree audit and contact advisor.                                                                | UG | GR |
| *Missing Courses                      | Student needs to enroll in courses directed by audit/advisor. Or final course grades are incomplete.                                                                                                    | Review degree audit, enroll or contact advisor.                                                         | UG | GR |
| *Missing General<br>Education         | Missing general education courses.                                                                                                    | Review degree audit and contact advisor.                                                                | UG |    |
| +Missing Focus1,2,3<br>Certification  | Program certification form is missing for focus. Determine focus based on priority of specialization.                                                                                                    | Contact advisor and request program certification form be sent electronically to registrar's office.    | UG |    |
| +Missing Major 1,2,3<br>Certification | Program certification form is missing for major. Determine major based on priority of specialization.                                                                                                    | Contact advisor and request program certification form be sent electronically to registrar's office.    | UG |    |
| +Missing Minor 1,2,3<br>Certification | Program certification form is missing for minor. Determine minor based on priority of specialization.                                                                                                    | Contact advisor and request program certification form be sent electronically to registrar's office.    | UG |    |
| +Missing Program Certifications       | Program certification form is missing for major and minor or focus.                                                                                                    | Contact advisor and request program certification form be sent electronically to registrar's office.    | UG | GR |

| *Missing Study<br>Abroad              | Study abroad course has not been submitted to registrar's office.                                                              | Contact study abroad office and request course details be sent to registrar's office.                                                       | UG |    |
|---------------------------------------|----------------------------------------------------------------------------------------------------|----------------------------------------------------------------------------------------------------|----|----|
| *Missing Test Scores                  | Test scores (i.e. AP, CLEP, DSS) have not been submitted to registrar's office                                                 | Contact testing agency. Request test scores for registrar's office.                                                                         | UG |    |
| *Missing Transcript                   | Missing transcript from outside institution proving degree or course completion.                                               | Contact outside institution and request transcript be sent to registrar's office.                                                           | UG | GR |
| *Missing Upper<br>Division            | Not enough credit hours in upper division courses (course level 300+)                                                          | Review degree audit and contact advisor.                                                                                                    | UG |    |
| *Missing University<br>Credit Hours   | Credit hour total not meeting university credit hour requirement due to missing enrollment, grades or duplicate courses.       | Review degree audit and contact advisor.                                                                                                    | UG | GR |
| *Not Enrolled in<br>Term              | Student must be enrolled in courses within the same term as graduation application.                                            | Review degree audit and contact advisor.                                                                                                    |    | GR |
| *On Track to<br>Graduate              | Student is on track to graduate.                                                                                               | Any course schedule changes, non-passing grade, duplicate credit not resolved or areas of degree audit not clearing could delay graduation. | UG | GR |
| +Preliminary<br>Checkout              | The Degree Audit has indicated that the student is ready for a final review.                                                   | The Registrar Graduation Contact will review to ensure student is ready for Final Checkout.                                                 | UG | GR |
| +Program<br>Certification<br>Received | The registrar's office now has the certification checklist to begin reviewing graduation application.                          | Review degree audit and contact advisor.                                                                                                    | UG | GR |
| +Program Certification Waived         | Program certification is provided by department to registrar's office                                                          | No action required by student.                                                                                                    | UG |    |
| *Student Withdraw<br>Application      | The student's application has been denied by an advisor. Student needs to withdraw application in order to receive fee refund. | Student should log into myNKU and withdraw graduation application.                                                                          | UG | GR |
| *Substitution/Waiver<br>Needed        | Advisor needs to submit course substitution(s) or waiver(s) within degree audit.                                               | Review degree audit and contact advisor.                                                                                                    | UG | GR |
| +Under Advisor<br>Review              | Advisor needs to review the graduation application and degree audit for certification.                                         | Review degree audit and contact advisor.                                                                                                    | UG | GR |
| +Under Dean Review                    | Student Application is being reviewed by ADean/Director.                                                                       | Review degree audit and contact advisor.                                                                                                    | UG | GR |
| *Under Registrar<br>Review            | The registrar's office now has the certification to begin reviewing graduation application.                                    | Review degree audit and contact advisor.                                                                                                    | UG | GR |

\*Application and Degree Audit have been reviewed by registrar graduation processor +Application and Degree Audit have NOT been reviewed by registrar graduation processor

Any time there is a change to a graduation status or customer status, the myNKU system triggers an email to the student's NKU email address displaying the customer status and to contact the advisor if any questions.

#### APPENDIX E

| Term   | Late Application Time Frame                     | Last Day to Withdraw Application         |
|--------|-------------------------------------------------|------------------------------------------|
| Spring | 2/16 thru Friday before spring finals week      | Friday before finals week of spring term |
| Summer | 7/1 thru Friday before last week of summer term | Friday before last week of summer term   |
| Fall   | 10/1 thru Friday before fall finals week        | Friday before finals week of fall term   |

#### WHEN A STUDENT APPLIES FOR GRADUATION AFTER THE APPLICATION WINDOW HAS CLOSED:

Here is what it will look like for the student when applying late. The graduation term's fee choice will include the word late.

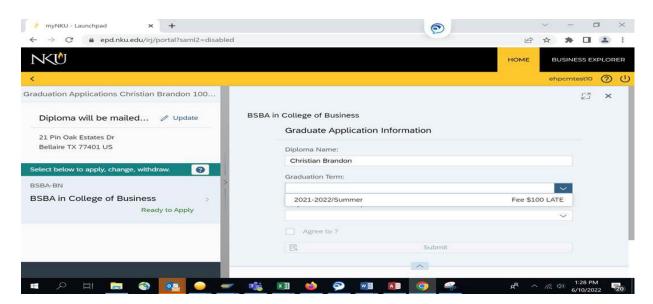

The popup window below will appear next and indicates that the application requires advisor and Adean approval. Please note the part about the student name in the ceremony booklet ties to the following.

- A student must have applied for the spring term by 3/31 in order to be listed in the spring commencement, printed booklet.
- A student must have applied for the summer and fall term by 10/31 in order to be listed in the fall commencement, printed booklet.

#### **APPFNDIX F**

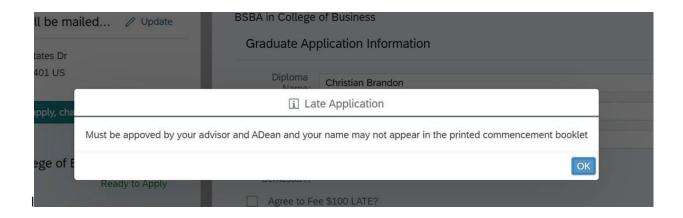

#### LATE APPLICATION PROCESS:

- Students will be able to see the ability to apply late for graduation, within myNKU, whether directed by the advisor to apply or not.
- Once the student applies late, the system triggers an email to the student and advisor that the application is late and requires approvals.
- Student will display as Late Applicant customer status, on the BW Report Registrar Graduation Data w/ Specialization, until approvals and/or program certs are received.
- Registrar office IS NOT approving any late applications beyond the windows above. Registrar staff will only offer the student to apply in the next open application term.
  - The appeal process for late applications, beyond the above dates, is email communication between advisor, Adean, Registrar and Associate Registrar. The appeal process must begin between student and advisor with a justification for the appeal.

#### Withdrawn Application:

- Students are given this extended time frame to withdraw their application. The withdraw timeline and instructions are included in the initial email when a student applies.
- A withdrawn application triggers the automatic application fee refund and email about how to apply in a different term.

#### **Denied Application**

- Students who do not meet the program or university requirements will receive a denied status and email communication.
- The application fee is not refunded.
  - The appeal process for a refunded application fee is email communication between advisor, Adean, and Registrar and Associate Registrar. The appeal process must begin between student and advisor with a justification for the appeal.

#### APPENDIX E

#### LATE APPLICANT EMAIL EXAMPLE

Your application to graduate with a **BSN** in **College of Health & Human Service** in 2021-2022 Spring has been received by the registrar's office. Most questions can be answered by visiting <a href="https://inside.nku.edu/registrar/graduation.html">https://inside.nku.edu/registrar/graduation.html</a>. **Because this application has been submitted late and after the application window closed, it must be approved by your advisor and Adean.** 

Here are some next steps:

- The graduation application fee is to be paid
- Check status of graduation application via degree audit
- How to withdraw graduation application
- Visit commencement website
- Check NKU email for graduation updates

#### **Pay Graduation Fee:**

Your account has been charged a graduation fee of \$50.00. You can pay this fee in myNKU, click on Biller Direct, click on Pay Bill.

#### **Check Status of Graduation Application:**

To view the status of your application, login to myNKU, click on the Student, Home and click on Degree Audit. Within degree audit, click on the Graduation Status button. The "STATUS" will change as your application is reviewed.

#### Withdrawing Graduation Application

Here is a link to instructions (<a href="https://inside.nku.edu/content/dam/mynkuhelp/docs/Applying-for-Graduation.pdf">https://inside.nku.edu/content/dam/mynkuhelp/docs/Applying-for-Graduation.pdf</a>) on how to withdraw a graduation application. Graduation applications can be withdrawn up to the Friday before finals week. The application fee will be refunded where appropriate.

#### **Commencement Ceremony**

All details about participating in commencement and supplies can be found by visiting <a href="https://inside.nku.edu/commencement.html">https://inside.nku.edu/commencement.html</a>. Periodic emails about commencement will be sent to your NKU email address from the special events department. **Note:** Commencement

ceremonies are conducted at the end of the fall term and spring term. If you apply to graduate in the summer term or fall term, the special events department will invite you to participate in the fall commencement ceremony. If you apply to graduate in the spring term, the special events department will invite you to participate in the spring commencement ceremony. If you are an **undergraduate** student and would like to participate in the graduation ceremony but in a different term than you applied to graduate, please use the <u>Request To Participate In Commencement</u> process. If you are a **graduate** student and would like to participate in the graduation ceremony but in a different term than you applied to graduate, please contact the Office of Graduate Education at graduate@nku.edu.

#### **Check NKU Email:**

Your NKU email address will be used for any updates regarding your graduation application.

Northern Kentucky University | Office of the University Registrar 301 Lucas Administrative Center | Highland Heights, KY 41099 registrar@nku.edu | 859-572-5556

#### **APPENDIX F**

#### **Registrar Graduation Contacts**

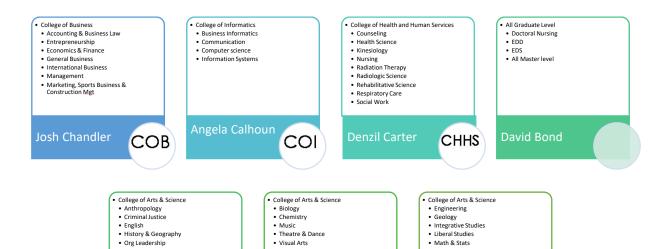

• World Language Literature

**Beth Vasquez** 

COAS

COAS

Physics
 Psychology
 Graduate level backup

Madison Plank

Angela Calhoun

COAS

Philosophy
 Political Science

Sociology
 College of Education
 Teacher Education

Madison Plank

Angela Calhoun